# **API Commands for IP Controller**

(Need to add the IP control box in the AV over IP system)

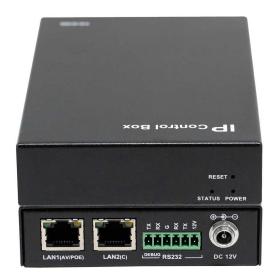

## Introduction

IP controller has two Ethernet ports: LAN (AV) port and LAN(C) port. Once powered on, it will listen at TCP port 23 to try to establish a Telnet/TCP session with the remote 3<sup>rd</sup> controller on these two ports, through which you can control and manage IP matrix with the API command.

#### **Important Notes:**

- 1. Alias based programming mechanism
  - Since the API version 1.7, this mechanism is supported. This way you needn't modify the 3<sup>rd</sup> controller's program when some device is damaged and has to be replaced with new one.
  - To enable this, the 3<sup>rd</sup> controller should issue "config set session alias on" command once the telnet session is established and then in this session not only the command but also the feedback information are alias based (However, this rule is not suitable to the IP controller's web UI). For backward compatibility, those sessions without this mechanism enabled, the feedback information will still be based on host name.
- Commands specified to specific models should refer to the product version.
   Sometimes you may find that this API doc claims some commands specific to some model while in fact the model doesn't support these commands. This happens most likely with the different version of that model.
   You can refer to the version's release notes or our post sales.
- 3. Gateway setting strategy change
  - Since the version API V1.17/SC009web\_v8.2.3/gbcmd\_v8.2.6, the gateway setting strategy has been changed to single gateway pattern, i.e. for the gateways of the LAN (AV) and LAN (C) ports, one must be set as 0.0.0.0, and the other be set as an available gateway address. The available gateway address will be the default gateway.
- 4. Device name replacement by keyword

For some commands, *hostname* can be one of the keywords like *ALL\_DEV*, *ALL\_TX*, *ALL\_RX*. When *hostname* is a keyword, the command cannot include other keywords or device names.

Here is a list of commands that support using keywords:

| config set device restorefactory   |
|------------------------------------|
| config set device reboot           |
| config set device cec standby      |
| config set device cec onetouchplay |
| config set device sinkpower        |
| config set device audio volume     |
| config set device cec notify       |
| config get device info             |
| config get device status           |
| serial                             |
| infrared                           |
| cec                                |

## 1.1 Preparation

This section takes a third party control device windows 7 as an example. You may also use other control devices.

# **Setting IP Address in Your Computer**

Before logging in to IP controller via command-line interface, make sure that your computer and IP controller are on the same subnet. If network settings in LAN(C) port of IP controllerare192.168.11.243/16, set your IP address in the 192.168.xx range with a subnet mask of 255.255.0.0

## **Enabling Telnet Client**

Before logging in to IP controller via command-line interface, make sure that **Telnet Client** is enabled. By default, **Telnet Client** is disabled in Windows 7. To turn on **Telnet Client**, do as follows.

- Choose Start>ControlPanel>Programs.
- 2. In Programs and Features area box, click Turn Windows features on or off.
- 3. In Windows Features dialog box, select Telnet Client check box.

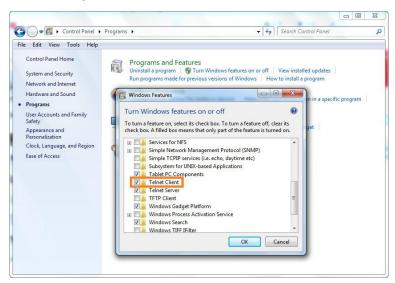

# 1.2 Logging In to IP Controller via Command-line Interface

- 1. Choose Start>Run.
- 2. In the **Run** dialog box, enter **cmd** then click **OK**.

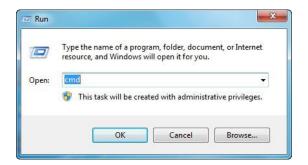

3. Enter telnet 192.168.11.243(IP addressof SC009 LAN(C) port), and then press Enter.

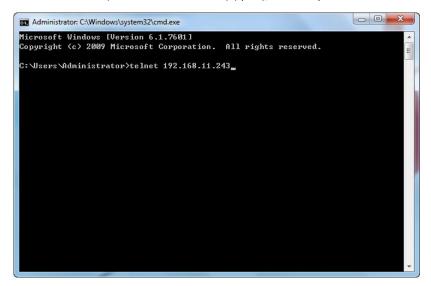

4. Enter API commands in the following screen to control and manage IP matrix.

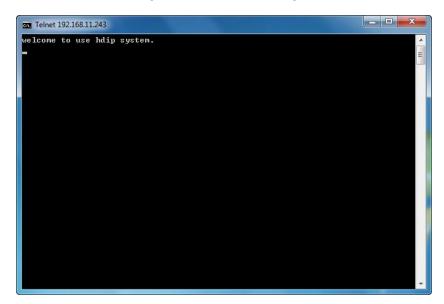

# 1.3 Introduction to Terminology

The terminology used in API command description is listed as follows.

| Terminology | Description                                                                      |
|-------------|----------------------------------------------------------------------------------|
| Device      | TX, RX, a presentation switcher, a recording server controlled and managed by IP |
|             | controller.                                                                      |

| Online                        | Device is working properly and can be controlled by IP controller.                        |
|-------------------------------|-------------------------------------------------------------------------------------------|
| Offline                       | Device cannot be controlled byIP controllerfor a reason such as power failure.            |
| Device Name                   | A fixed name given byfactory defaults with a format "Device type-MAC address", for        |
| example IPE2000-341B22FFFFB3. |                                                                                           |
| Alias                         | A name given manually for easy management.It can be changed using any characters or       |
| Allas                         | strings except some special ones. For more information, see 2.1.8config set device alias. |

## 1.4 API Commands Overview

API commands of IP controller are mainly classified into the following types.

- config: managesand configuresIP controller and devices
- matrix: controls the switching of TX and RXor obtainsmatrix information
- source: obtainsor selects source input in TX
- vw: configures and manages video wall
- mv: configures and manages multi-view
- serial: sends commands to peripheral devices via serial ports of the devices
- notify: positively informs a third party control device such as a PC about serial response and online status.

# config Commands

config commands are mainly classified into two typesconfig setand config getcommands.

### 1. config set Commands

| Commands                       | Description                                                                                                 |
|--------------------------------|----------------------------------------------------------------------------------------------------|
| config set ip4addr             | Configures network settings in LAN(AV) port for communicating with devices                                  |
| config set ip4addr2            | Configures network settings in LAN(C) port for communicating with a third party control device such as a PC |
| config set webloginpasswd      | Sets Web configuration page login password                                                                  |
| config set telnetpasswd        | Sets Telnet login password                                                                                  |
| config set delete telnetpasswd | Deletes Telnet login password                                                                               |
| config set restorefactory      | Resets IP controller to factory defaults                                                                    |
| config set reboot              | Reboots IP controller                                                                                       |
| config set device alias        | Renames a device                                                                                            |
| config set device remove       | Removes a device record from IP controller                                                                  |

| config set device ip                              | Configures device network settings                      |
|---------------------------------------------------|---------------------------------------------------------|
| config set device reboot                          | Reboots a device                                        |
| config set device restorefactory                  | Resets a device to factory defaults                     |
| config set device info                            | Changes device working parameters                       |
| config set device cec standby                     | Makes display devices connected to RX enter standby     |
|                                                   | status                                                  |
| config set device cec onetouchplay                | Wakes up display devices connected to RX                |
| config set device sinkpower {on off} hostname1    | Wakes up a display device or makes it enter its standby |
| hostname2                                         | mode.                                                   |
| config set device audio input type TYPE hostname1 | Configures device hostname1, hostname2 audio input      |
| hostname2                                         | type.                                                   |
| config set device status notify {on off} hostname | Wakes up the device status notify system or make it     |
|                                                   | enter its standby mode.                                 |
| config set device cec notify {on off} hostname    | Wakes up the device cec notify system or make it enter  |
|                                                   | its standby mode.                                       |
| config set device audio volume                    | Control the device audio volume.                        |
| {mute unmute up down} {hdmi[:n] analog[:n] all}   |                                                         |
| hostname1 hostname2                               |                                                         |
| config set session alias {on off}                 | Open or close the alias mode on current session         |
| config set telnet alias {on off}                  | Open or close the alias mode on Telnet session          |
| config set rs-232 alias {on   off}                | Open or close the alias mode on rs-232 session          |
| config set system sshservice {on off}             | Open or close the SSH Service of the system             |
|                                                   |                                                         |

## Note:

"config set device info" does not apply to IP5000 series products.

## 2. config get Commands

| Commands                    | Description                               |
|-----------------------------|-------------------------------------------|
| config get version          | Obtains IP controller version information |
| config get devicelist       | Obtains an online device list             |
| onfig get ipsetting         | Obtains network settings in LAN(AV) port  |
| config get ipsetting2       | Obtains network settings in LAN(C) port   |
| onfig get name              | Obtains a device name or its alias        |
| onfig get device info       | Obtains device working parameters         |
| onfig get device status     | Obtains device status information         |
| onfig get devicejsonstring  | Obtains all device information            |
| nfig get scenejsonstring    | Obtains all scene information             |
| onfig get telnet alias      | Obtainsthe alias mode on Telnet session   |
| onfig get rs-232 alias      | Obtainsthe alias mode on rs-232 session   |
| onfig get system sshservice | Obtainsthe SSH Service of the system      |
| onfig get system info       | Obtains the system status                 |

# matrix Commands

| Command | Description |
|---------|-------------|
|---------|-------------|

| Command                                                                                                    | Description                                                                            |  |
|----------------------------------------------------------------------------------------------------|----------------------------------------------------------------------------------------|--|
| matrix set                                                                                                    | Controls switching of TX and RX                                                        |  |
| matrix get                                                                                                    | Obtains TX played by RX in matrix                                                      |  |
| matrix video set TX1 RX1 RX2,TX2 RX3 RX4,                                                                          | Change the RX and TX video matrix link relationship                                    |  |
| matrix videoget RX1 RX2                                                                                            | Get all or parts of the RX information which link relationship with TX                 |  |
| matrix audio set TX1 RX1 RX2,TX2 RX3 RX4,                                                                          | Change the RX and TX matrix link relationship in the audio matrix                      |  |
| matrix audioget RX1 RX2                                                                                            | Get all or parts of the RX information which link relationship with TX in audio matrix |  |
| matrix usb set TX1 RX1 RX2,TX2 RX3 RX4,                                                                            | Change the USB matrix link relationship                                                |  |
| matrix usbget RX1 RX2                                                                                              | Get all or parts of the RX information which link relationship with TX in USB matrix   |  |
| matrix infrared set TX1 RX1 RX2,TX2 RX3 RX4,                                                                       | Change the RX and TX infrared matrix link relationship                                 |  |
| matrix infrared get RX1 RX2                                                                                        | Get all or parts of the RX link information with TX in infrared matrix                 |  |
| matrix infrared2 set txdev mode [rxdev]                                                                            | Change the device's infrared matrix link relationship (only for IPX6000)               |  |
| matrix infrared2 get <i>dev</i> Get all or parts of the devices' link informing infrared matrix (only for IPX6000) |                                                                                        |  |
| matrix serial set TX1 RX1 RX2,TX2 RX3 RX4,                                                                         | Change the RX and TX serial matrix link relationship                                   |  |
| matrix serial get RX1 RX2                                                                                          | Get all or parts of the RX link information with TX in serial matrix                   |  |
| matrix serial2 set txdev mode [rxdev]                                                                              | Change the device's serial matrix link relationship (only for IPX6000)                 |  |
| matrix serial2 get <i>dev</i>                                                                                      | Get all or parts of the devices' link information in serial matrix (only for IPX6000)  |  |

# **vw Commands**

| Command                 | Description                                               |
|-------------------------|-----------------------------------------------------------|
| vw add                  | Creates video wall                                        |
| vw rm                   | Removes video wall                                        |
| vw rmvwname rx          | Removes one or multiple RX from video wall                |
| vw add position         | Adds RX to video wall                                     |
| vw add layout           | Creates video wall and automatically applies the settings |
|                         |                                                           |
| vw change rx tx         | Removesa certain RX from video wall                       |
| vw change vw-name tx    | Changes to another source for video wall                  |
| vw get                  | Obtainsa list of all video walls                          |
| vw stretch vw-name type | Sets the stretch mode of the video wall                   |

# sceneCommands

| Command                                         | Description                                                                                                    |
|-------------------------------------------------|----------------------------------------------------------------------------------------------------|
| scene get                                       | Obtainsall scene names                                                                                                    |
| scene active scenename                          | Enables a new scene in video wall. This action takes effect immediately.                                                                         |
| scene set <i>scenename posX posY</i> tx1        | Assigns a source to RX in a scene of video wall. This action makes RX display this sourceuntil <b>scene active</b> <i>scenename</i> is executed. |
| scene change scenename txname                   | Assigns a source to all RX in a scene of video wall. This action makes all RX display this source until scene active scenename is executed.      |
| scene set sceneName bezelgap vw-nameow oh vw vh | Setsthe bezel compensation parameters for a specific video wall in a scene.                                                                      |
| scene set sceneNamestretchvw-nametype           | Sets the stretch mode for a specific video wall in a scene.                                                                                      |
| scene connect scenename tx1 tx2 txnm            | Assigns sources to the corresponding RX of a scene in sequence. This action is operated only onceand will not be saved in IP controller (SC009). |

# serial Commands

| Command | Description                                                          |
|---------|----------------------------------------------------------------------|
| serial  | Sends commands to peripheral devices via serial ports of the devices |

# cec Commands

| Command              | Description                          |
|----------------------|--------------------------------------|
| cec CECDATA hostname | Transmits CEC commands to the device |

## **Command Sets**

# 1.5 config Commands

# config set ip4addr

| Command     | config set ip4addr xx.xx.xx.xx netmask xx.xx.xx gateway xx.xx.xx.xx                            |  |  |
|-------------|------------------------------------------------------------------------------------------------|--|--|
| Response    | ip setting will change to: ipaddr xx.xx.xx.xx netmask xx.xx.xx.xx gateway xx.xx.xx.xx          |  |  |
| Description | Configures network settings in LAN(AV) port for communicating with devices                     |  |  |
|             | Note:                                                                                          |  |  |
|             | <ul> <li>This command is used to set IP address, subnet mask and gateway in LAN(AV)</li> </ul> |  |  |
|             | port. You can set two or three of them at the same time or only one each                       |  |  |

time.

 LAN(AV) port only supports Static IP mode. After network settings are configured, it automatically reboots for the settings to take effect.

### Example:

If you want to set LAN(AV) port's IP address as 169.254.1.254, subnet mask 255.255.0.0 and gateway 169.254.1.1:

#### Command

config set ip4addr 169.254.1.254 netmask 255.255.0.0 gateway 169.254.1.1

#### Response:

ip setting will change to: ipaddr 169.254.1.254 netmask 255.255.0.0 gateway 169.254.1.1

# config set ip4addr2

| Command     | config set ip4addr2 xx.xx.xx netmask xx.xx.xx gateway xx.xx.xx                                |  |  |
|-------------|-----------------------------------------------------------------------------------------------|--|--|
| Response    | ip setting2 will change to: ipaddr xx.xx.xx.xx netmask xx.xx.xx gateway xx.xx.xx.xx           |  |  |
|             | Configures network settings in LAN(C) port for communicating with a third party control       |  |  |
|             | device such as a PC.                                                                          |  |  |
|             | Note:                                                                                         |  |  |
| Description | <ul> <li>This command is used to set IP address, subnet mask and gateway in LAN(C)</li> </ul> |  |  |
| ·           | port. You can set two or three of them at the same time or only one each                      |  |  |
|             | time.                                                                                         |  |  |
|             | <ul> <li>LAN(C) port only supports Static IP mode. After network settings are</li> </ul>      |  |  |
|             | configured, it automatically reboots for the settings to take effect.                         |  |  |

### Example:

If you want to set LAN(C) port's IP address as 192.168.11.243, subnet mask 255.255.0.0 and gateway 192.168.11.1:

### Command:

config set ip4addr2 192.168.11.243 netmask 255.255.0.0 gateway 192.168.11.1

## Response:

ip setting2 will change to: ipaddr 192.168.11.243 netmask 255.255.0.0 gateway 192.168.11.1

# config set weblo ginpasswd

| Command     | config set webloginpasswd xxxxxx                                                   |  |
|-------------|------------------------------------------------------------------------------------|--|
| Response    | password for web modified                                                          |  |
| Description | Sets Web configuration page login password. Please use the new one for next login. |  |

### Example:

If you want to change login password to 123456:

#### Command:

config set webloginpasswd 123456

### Response:

password for web modified

# config set telnetpasswd

| Command     | config set telnetpasswd xxxxxx                                                        |  |  |
|-------------|---------------------------------------------------------------------------------------|--|--|
| Response    | password for telnet modified                                                          |  |  |
| Description | Sets Telnet configuration page login password. Please use the new one for next login. |  |  |

## Example:

If you want to change login password to 123456:

Command:

config set telnetpasswd 123456

Response:

password for telnet modified

# config set delete telnetpasswd

| Command     | config set delete telnetpasswd                                                         |
|-------------|----------------------------------------------------------------------------------------|
| Response    | password for telnetdeleted                                                             |
| Description | DeleteTelnet configuration page login password. Please use the new one for next login. |

### Example:

If you want to delete login password:

Command:

config set delete telnetpasswd

Response:

password for telnet deleted

# config set restorefactory

| Command     | config set restorefactory                                                                  |  |
|-------------|--------------------------------------------------------------------------------------------|--|
| Response    | system will restore to factory settings now                                                |  |
| Description | Resets IP controller to factory defaults. When it is restored to factory defaults, it will |  |
|             | automatically reboot for the settings to take effect.                                      |  |

#### Example

If you want to resetIP controller to factory defaults:

Command:

config set restorefactory

Response:

system will restore to factory settings now

# config set reboot

| Command     | config set reboot      |
|-------------|------------------------|
| Response    | system will reboot now |
| Description | Reboots IP controller  |

Example:

If you want to reboot IP controller:

Command:

config set reboot

Response:

system will reboot now

# config set device alias

| Command     | config set device alias hostnamexxxx |  |
|-------------|--------------------------------------|--|
| Response    | hostname's alias is xxxx             |  |
| Description | Renames device                       |  |

### Note:

- **hostname** is device name.
- Alias can be used in other commands to replace its device name.
- Alias should be different from others.
- Alias cannot contain the characters (exclude the double quotation marks) in the following table. "NULL" is not case sensitive.

| " " (space) | " "    | ";" | " " | "@" | 11*11 |
|-------------|--------|-----|-----|-----|-------|
| "&"         | "NULL" |     |     |     |       |

## Example:

If you want to set IPD2000-341B22FFFFB3's alias as MYDVD:

Command:

config set device alias IPD2000-341B22FFFFB3 MYDVD

Response:

IPD2000-341B22FFFFB3's alias is MYDVD

# config set device remove

| Command     | config set device remove hostname1 hostname2                                                     |  |  |  |
|-------------|--------------------------------------------------------------------------------------------------|--|--|--|
| Response    | The following device's record will be removed:                                                   |  |  |  |
|             | hostname1                                                                                        |  |  |  |
|             | hostname2                                                                                        |  |  |  |
|             |                                                                                                  |  |  |  |
| Description | Removes a device recordfrom IP controller.                                                       |  |  |  |
|             | Note:                                                                                            |  |  |  |
|             | • hostname1and hostname2 are device names.                                                       |  |  |  |
|             | <ul> <li>You can remove one or multiple devices' records at one time. When a device's</li> </ul> |  |  |  |
|             | record is removed, it cannot be detected and controlled by IP controller. If you                 |  |  |  |
|             | want to restore the removed online device, reboot it or IP controller.If you                     |  |  |  |
|             | want to restore the removed offline device, reboot it.                                           |  |  |  |

### Example:

If you want to remove the records of EX363-AABBCCEEDDFF and IPD1000-1234567890AB:

Command:

config set device remove EX363-AABBCCEEDDFF IPD1000-1234567890AB

Response:

the following device's record will be removed:

EX363-AABBCCEEDDFF IPD1000-1234567890AB

# config set device ip

| Command     | config set device ip hostname1 {autoip dhcp static ip4addr netmask gateway}, hostname2 {autoip dhcp static ip4addr netmask gateway}                                                                                                    |  |  |  |  |
|-------------|----------------------------------------------------------------------------------------------------|--|--|--|--|
| Response    | Devices' ipsetting will change to:  hostname1 {autoip dhcp static ip4addr netmask gateway}  hostname2 {autoip dhcp static ip4addr netmask gateway}                                                                                                    |  |  |  |  |
| Description | <ul> <li>Note:         <ul> <li>hostname1and hostname2 are device names.</li> <li>Devices support AutoIP, DHCP and Static IP for network configuration. For Static IP, you need to set IP address, subnet mask and gateway at the same time.</li> <li>You can use configure network settings for multiple devices at one time.</li> <li>After network settings are configured, you must reboot the devices for the settings to take effect. This command will not restart devices.</li> </ul> </li> </ul> |  |  |  |  |

## Example:

If you want to set IPD500-341B22800BCD to AutoIP and IPD500-341B22800BCAto Static IP (IP address 169.254.5.253, subnet mask 255.255.0.0, gateway 169.254.1.253):

### Command:

config set device ip IPD500-341B22800BCD autoip, IPD500-341B22800BCA static 169.254.5.253 255.255.0.0 169.254.1.253

### Response:

Devices's ipsetting will change to:

IPD500-341B22800BCD autoip

IPD500-341B22800BCA static 169.254.5.253 255.255.0.0 169.254.1.253

## config set device reboot

| Command     | config set device reboot hostname1 hostname2 |  |  |
|-------------|----------------------------------------------|--|--|
|             | the following device will reboot now:        |  |  |
| Danner      | hostname1                                    |  |  |
| Response    | hostname2                                    |  |  |
|             |                                              |  |  |
| Description | Rebootsone or multiple devices.              |  |  |

## Note:

hostname1 and hostname2 are device names.

## Example:

If you want to reboot EX383-341B22FFFFB3 and EX383-341B22FFFFB4:

### Command:

config set device reboot EX383-341B22FFFFB3 EX383-341B22FFFFB4

## Response:

the following device will reboot now:

EX383-341B22FFFFB3

EX383-341B22FFFFB4

# config set device restorefactory

| Command     | config set device restorefactory hostname1 hostname2                                   |
|-------------|----------------------------------------------------------------------------------------|
| Response    | the following device will restore to factory setting now:                              |
|             | hostname1                                                                              |
|             | hostname2                                                                              |
|             |                                                                                        |
| Description | Resets one or multiple devices to factory defaults. After they are restored to factory |
|             | defaults, devices will automatically reboot for the settings to take effect.           |
|             | Note:                                                                                  |
|             | hostname1 and hostname2 are device names.                                              |

### Example:

If you want to reset EX383-341B22FFFFB3 and EX383-341B22FFFFB4 to factory defaults:

Command:

config set device restorefactory EX383-341B22FFFFB3 EX383-341B22FFFFB4

Response:

the following device will restore to factory setting now:

EX383-341B22FFFFB3

EX383-341B22FFFFB4

## config set device info

| Command     | config set device info key1=value1 [key2=value2] hostname1 hostname2                        |
|-------------|---------------------------------------------------------------------------------------------|
| Response    | config set device info key1=value1 key2=value2 key3=value3 key4=value4 hostname1            |
|             | hostname2                                                                                   |
| Description | Changes a device's one or multiple working parameters in key=value format. You can          |
|             | change parameters for multiple devices at one time.                                         |
|             | Note:                                                                                       |
|             | <ul> <li>hostname1 and hostname2 are device names.</li> </ul>                               |
|             | <ul> <li>Key is parameter name and value is its value. For more information, see</li> </ul> |
|             | 3.1Device Info section.                                                                     |

### Example:

If you want to set EX143-AABBCCDDEEFF's **mic\_volume** as 20, **audio.mic1.gain** 12 and **audio.lineout1.volume**20: Command:

config set device info mic\_volume=20 audio.mic1.gain=12 audio.lineout1.volume=20 EX143-AABBCCDDEEFF

Response:

config set device info mic\_volume=20 audio.mic1.gain=12 audio.lineout1.volume=20 EX143-AABBCCDDEEFF

# config set device cec standby

| Command     | config set device cec standby hostname1 hostname2                           |
|-------------|-----------------------------------------------------------------------------|
| Response    | config set device cec standby hostname1 hostname2                           |
| Description | Makes one or multiple display devices connected to RX enter standby status. |
|             | Note:                                                                       |
|             | <ul> <li>hostname1 and hostname2 are device names.</li> </ul>               |
|             | This command is used to control RX to send a CEC command to make one or     |
|             | multiple display devices enter standby mode.                                |
|             | You can just use one command to make multiple display devices enter standby |
|             | mode.                                                                       |
|             | Display devices must support CEC.                                           |

### Example:

If you want a display device connected to RX EX373-AABBCCDDEEFF enter standby mode:

#### Command:

config set device cec standby EX373-AABBCCDDEEFF

### Response:

config set device cec standby EX373-AABBCCDDEEFF

# config set device cec onetouchplay

| Command     | config set device cec onetouchplayhostname1 hostname2                                 |
|-------------|---------------------------------------------------------------------------------------|
| Response    | config set device cec onetouchplay hostname1 hostname2                                |
|             | Wakes up one or multiple display devices connected to RX.                             |
|             | Note:                                                                                 |
|             | <ul> <li>hostname1 and hostname2 are device names.</li> </ul>                         |
| Description | This command is used to control RX to send a CEC command to wake up one               |
|             | or multiple display devices.                                                          |
|             | <ul> <li>You can just use one command to wake up multiple display devices.</li> </ul> |
|             | Display devices must support CEC.                                                     |

#### Example

If you want to wake up a display device connected to RX EX373-AABBCCDDEEFF:

### Command:

config set device cec onetouchplay EX373-AABBCCDDEEFF

## Response:

config set device cec onetouchplay EX373-AABBCCDDEEFF

# config set device sinkpower

| Command     | config set device sinkpower {on off} hostname1 hostname2      |
|-------------|---------------------------------------------------------------|
| Response    | config set device sinkpower {on   off} hostname1 hostname2    |
| Description | Wakes up a display device or makes it enter its standby mode. |

### Example:

If you want to wake up a display device connected to EX373-AABBCCDDEEFF from its standby mode:

Command:

config set device sinkpower on EX373-AABBCCDDEEFF

Response:

config set device sinkpower on EX373-AABBCCDDEEFF

## config set device audio

| Command     | config set device audio input type TYPE hostname1 hostname2                          |
|-------------|--------------------------------------------------------------------------------------|
| Response    | config set device audio input type TYPE hostname1 hostname2                          |
| Description | This command is only used for IPE5000, configure device hostname1, hostname2's audio |
|             | input type such as auto, hdmi, analog.                                               |

Example:

Command:

config set device audio input type hdmi IPE5000-AABBCCDDEEFF

Response:

config set device audio input type hdmi IPE5000-AABBCCDDEEFF

# config set device status notify

| Command     | config set device status notify{on off} hostname1 hostname2                         |
|-------------|-------------------------------------------------------------------------------------|
| Response    | config set device status notify {on off} hostname1 hostname2                        |
| Description | Wakes up device status notify or makes it enter its standby mode. hostname is the   |
|             | device alias; Hostname also can be KEY words: ALL_DEV, ALL_TX, ALL_RX, ALL_MRX,     |
|             | ALL_WP, ALL_GW, when hostname is one of the KEY word, this command will not include |
|             | other KEY word and device name.                                                     |

Example 1:

Command:

config set device status notify on IPE2000-AABBCCDDEEFF

Response:

config set device status notify on IPE2000-AABBCCDDEEFF

Example 2:

Command:

config set device status notify on ALL\_TX

Response:

config set device status notify on ALL\_TX

# config set device cec notify

| Command     | config set device cec notify{on off} hostname1 hostname2                              |
|-------------|---------------------------------------------------------------------------------------|
| Response    | config set device cec notify {on off} hostname1 hostname2                             |
| Description | Wakes up device cec notify system or makes it enter its standby mode. hostname is the |
|             | device alias; Hostname also can be KEY words: ALL_DEV, ALL_TX, ALL_RX, when           |
|             | hostname is one of the KEY word, this command will not include other KEY word and     |
|             | device name.                                                                          |

Example 1:

Command:

config set device cec notify on IPE2000-AABBCCDDEEFF

Response:

config set device cec notify on IPE2000-AABBCCDDEEFF

Example 2:

Command:

config set device cec notify on ALL\_DEV

Response:

config set device cec notify on ALL\_DEV

# config set device audio volume

| Command     | config set device audio volume {mute/unmute/up/down/digit} {hdmi[:n]/analog[:n]/all}hostname1 hostname2                                                                                                    |
|-------------|----------------------------------------------------------------------------------------------------|
| Response    | config set device audio volume {mute/unmute/up/down} {hdmi[:n]/analog[:n]/all} hostname1 hostname2                                                                                                    |
| Description | Control device audio volume, the meanings of parameters as follow:  {mute unmute up down}: up is volume increased; down is volume decreased; mute means mute mode, unmute means mute mode cancelled;  {hdmi[:n] analog[:n] all}: hdmi means that all the HDMI audio outputs, hdmi[:n] means that the number of hdmi audio output is n; analog means that all the analog audio outputs, analog[:n]means that the number of analog audio output is n; all is all of the hdmi and analog audio outputs.  Note: IPX5000 supports "up" and "down" setting for analog audio only. |

## Example:

If you want to increase all the analog outputs audio volume of IPD5000-1 and IPD5000-2:

Command:

config set device audio volume up analog IPD5000-1 IPD5000-2

Response:

config set device audio volume up analog IPD5000-1 IPD5000-2

# config set session alias

| Command     | config set session alias {on off}                                                          |
|-------------|--------------------------------------------------------------------------------------------|
| Response    | config set session alias {on off}                                                          |
| Description | Open or close the alias mode on the current session, if the value set to be on, then all   |
|             | API command next to it will get alias information feedback, while the feedback got alias.  |
|             | If the value set to be off, then all API command next to it will get true name information |
|             | feedback.                                                                                  |

## Example:

If you want to configure the session alias to ON mode:

Command:

config set session alias on

Response:

config set session alias on

# config set telnet alias

| Command     | config set telnet alias {on off}                                                                                                    |
|-------------|----------------------------------------------------------------------------------------------------|
| Response    | config set telnet alias {on off}                                                                                                    |
|             | Configure the Telnet session default alias mode, it will not affect the telnet session that has been linked, only affect the telnet session which is linked later. When the value is on, |
| Description | the API response will describe the device with alias. When the value is off, the API response will describe the device with true name.  Note: on is by default.                          |

## Example:

If you want to configure the telnet alias to off mode:

Command:

config set telnet alias off

Response:

config set telnet alias off

# config set rs-232 alias

| Command     | config set rs-232 alias {on off}                                                      |
|-------------|---------------------------------------------------------------------------------------|
| Response    | config set rs-232 alias {on   off}                                                    |
|             | Configure uart session alias mode. When it is on, the API response will describe the  |
| Description | device with alias, when is off, API response will describe the device with true name. |
|             | Note: on is by default.                                                               |

## Example:

If you want to configure the uart alias to off mode:

Command:

config set rs-232 alias off

Response:

# config setsystem sshservice

| Command     | config set systemsshservice {on off}                     |
|-------------|----------------------------------------------------------|
| Response    | config set system sshservice{on off}                     |
| Description | Open or close the system SSH service, off is by default. |

## Example:

If you want to open the system SSH service mode:

Command:

config set system sshservice on

Response:

config set system sshservice on

# config get version

| Command     | config get version                                                                              |
|-------------|-------------------------------------------------------------------------------------------------|
| Response    | API version: v#.#                                                                               |
|             | System version: v#.#.#(v#.#.#)                                                                  |
| Description | Obtains IP controllerversion information.                                                       |
|             | Note:                                                                                           |
|             | This command is used to obtain IP controller version information, which can                     |
|             | be used fortroubleshooting.                                                                     |
|             | <ul> <li>IP controller version information contains API version, web console version</li> </ul> |
|             | and service version                                                                             |

## Example:

If you want to obtain IP controllerversioninformation:

Command:

config get version

Response:

API version: v1.2

*System version:* v3.0.2 (v1.5.4)

Note:

v1.2 is API version. v3.0.2 is web console version. v1.5.4 is service version.

# config get devicelist

| Command     | config get devicelist                                                                                |
|-------------|----------------------------------------------------------------------------------------------------|
| Response    | devicelist is hostname1 hostname2                                                                    |
| Description | Obtains online device list.                                                                          |
|             | Note:                                                                                                |
|             | <ul> <li>hostname1 and hostname2 are device names.</li> </ul>                                        |
|             | This command is used to get all online device names.                                                 |
|             | <ul> <li>If you want to obtain a list consisting of device types and offline devices, you</li> </ul> |
|             | can use <b>config get devicejsonstring</b> .                                                         |

## Example:

If you want toobtain online device list:

Command:

config get devicelist

Response:

devicelist is EX363-341B228000BC EX373-341B22800490

Note:

The current online devices are EX363-341B228000BC and EX373-341B22800490.

# config get ipsetting

| Command     | config get ipsetting                                               |
|-------------|--------------------------------------------------------------------|
| Response    | ipsetting is:ip4addr xx.xx.xx.xx netmask xx.xx.xx gateway xx.xx.xx |
| Description | Obtains network settings in LAN(AV) port.                          |

## Example:

If you want to obtain network settings in LAN(AV) port:

### Command:

config get ipsetting

### Response:

ipsetting is:ip4addr 169.254.1.100 netmask 255.255.0.0 gateway 169.254.1.1

## Note:

LAN(AV) port's IP address is 169.254.1.100, subnet mask is 255.255.0.0 and gateway is 169.254.1.1.

# config get ipsetting2

| Command     | config get ipsetting2                                                     |
|-------------|---------------------------------------------------------------------------|
| Response    | ipsetting2 is:ip4addr xx.xx.xx.xx netmask xx.xx.xx.xx gateway xx.xx.xx.xx |
| Description | Obtains network settings in LAN(C) port.                                  |

### Example:

If you want to obtain network settings in LAN(C) port:

Command:

config get ipsetting2

Response:

ipsetting2 is:ip4addr 192.168.11.223 netmask 255.255.0.0 gateway 192.168.11.1

Note:

LAN(C) port's IP address is 192.168.11.223, subnet mask is 255.255.0.0 and gateway is 192.168.11.1.

# config get name

| Command     | config get name{alias hostname}                                                                 |
|-------------|-------------------------------------------------------------------------------------------------|
| Response    | hostname'alias is xxxx                                                                          |
|             | Obtains device name or its alias.                                                               |
|             | Note:                                                                                           |
|             | <ul> <li>You can use a device name to obtain its alias or vice versa.</li> </ul>                |
| Description | <ul> <li>alias is device alias. hostname is device name.</li> </ul>                             |
| Description | <ul> <li>If you use a device name to obtain its alias which is not set, response is</li> </ul>  |
|             | "NULL".                                                                                         |
|             | <ul> <li>If config get name is used without parameters, response is all device names</li> </ul> |
|             | and their aliases.                                                                              |

## Example 1:

If you want to obtainIPE200-341B22430115's alias:

Command:

config get name IPE200-341B22430115

Response:

IPE200-341B22430115's alias is testIPE

## Example 2:

If you want to obtainIPE200-341B22430225's alias which is not set:

Command:

config get name IPE200-341B22430225

Response:

IPE200-341B22430225's alias is NULL

### Example 3:

If you want to obtain all device names and their aliases:

Command:

config get name

### Response:

IPE200-341B22430115's alias is testIPE
IPE200-341B22430225's alias is NULL

# config get device info

```
Command
               configget device info hostname1 hostname2...
               devices json info:
               {
                     "devices":
               "aliasname": "RX-1"
                                "key11:"value11"
                                "key12:"value12"
Response
                          },
                          {
                                "key21:"value21"
                                "key22:"value22"
                          }
                    ]
               }
               Obtains device working parameters in real time.
               Note:
                         hostname1 and hostname2 are device names.
                         You can get one or multiple devices' working parametersat one time.
Description
                         Alias name feature is added from the API v1.7 version
                         It may take some time for IP controller to get device information. The
                         developer must consider this factor when programming the caller's code.
                       Working parameters useKey:Value format. Key is a parameter name and value
                         is its value. For more information, see 3.1Device Infosection.
```

## Example 1:

If you want to obtain IPE3000-341B22F32001's working parameters:

### Command:

config get device info IPE3000-341B22F32001

## Response:

```
"name":"IPE3000-341B22F32001",
           "version":"v2.5.8",
           "ip_mode":"dhcp",
           "ip4addr":"169.254.107.239",
           "netmask":"255.255.0.0",
           "mac":"34:1b:22:f3:20:01",
           "gateway":" ",
           "hdcp":false,
           "sourcein":"hdmi",
           "enc_rc_mode":"vbr",
           "profile":"hp",
           "cbr_avg_bitrate":10000,
           "vbr_max_bitrate":20000,
           "vbr_min_qp":0,
           "vbr_max_qp":25,
           "fixqp_iqp":25,
           "fixqp_pqp":25,
           "enc_gop":60,
           "enc_fps":60,
           "transport_type":"raw"
]
```

### Example2:

If you want to obtain IPD1000-341B228007BD's working parameters:

### Command:

config get device info IPD1000-341B228007BD

### Response:

```
devices json info:
     "devices":
           {
                "name":"IPD1000-341B228007BD",
                "version":"v2.5.6",
                "ip_mode":"autoip",
                "ip4addr":"169.254.5.173",
                "netmask":"255.255.0.0",
                "mac":"34:1b:22:80:07:bd",
                 "gateway":" ",
                "hdcp":false,
                "sourcein":"null",
                "audio":
                      {
                            "name":"lineout1",
                            "mute":false
```

```
}
}
}
```

### Example 3:

If you want to obtain the working parameters of IPE6000-D88039A4C559:

#### Command:

config get device info IPE6000-D88039A4C559

### Response:

```
"gateway": "10.0.254.253",
"hdcp14_enable": true,
"hdcp22 enable": true,
"ip4addr": "10.0.254.5",
"ip mode": "dhcp",
"name": "IPE6000-D88039A4C559",
"netmask": "255.255.0.0",
"serial_param": "57600-8n1",
"stream0_enable": false,
"streamOfps by2 enable": false,
"stream1_enable": true,
"stream1 scale": "1280x1024",
"stream1fps_by2_enable": false,
"temperature": 59,
"version": "3.5.0.0",
"video_input": false,
"video source": "hdmi",
"video_timing": "0x0@0"
```

**Note:**The information of "color\_space" and "bit\_perpixel" have been added to the command response for IPX6000.

# config get device status

```
Command
                configget devicestatushostname1 hostname2...
                devices status json info:
               {
                     "devices_status":
                     [
                           {
                                 "aliasname" : "TX-1",
                                 "name":"IPE2000-341B22800BCC",
                                 " hdmi in active": "false",
                                 " resolution": "0x0",
                                 " hdmi in frame rate":"0",
Response
                                 " encoding enable": "true",
                                 " video stream ip address": "0.0.0.0",
                                 " audio stream ip address": "0.0.0.0",
                                 " line out audio enable":" true",
                                 " stream resolution": "0x0",
                                 " stream frame rate": "0",
                           }
                     ]
               }
               Obtains device status in real time.
               Note:
                          hostname1 and hostname2 are device names.
Description
                          Device status information uses json format.
                          Devices' status information is depend on device instead of IP controller, IP
                          controller is only used for passing by.
```

## Example:

If you want to obtain IPE2000-341B22800BCC's status:

### Command:

config get device status IPE2000-341B22800BCC

## Response:

```
" line out audio enable":" true",

" stream resolution":" 0x0",

" stream frame rate":" 0",

}

]
```

## config get devicejsonstring

```
Command
               config get devicejsonstring
               device json string: [
                           "aliasName": "xxx",
                           "deviceType": "Transmitter/Receiver",
                           "group":[
                                {
                                      "name" : "xxx",
                                      "sequence": xxx
Response
                           ],
                           "ip": "xx.xx.xx.xx",
                           "online": true/false,
                           "sequence": xxx,
                           "trueName": "xxx"
                     }
               ]
               Obtains all device information.
               Note:
                          "aliasName" represents device alias name (If no alias name appears, it means
                          that this device is not given an alias name).
                          "deviceType" represents device type, transmitter or receiver.
                          "group" representsa group. One RX unit can only be put in one
                          group. "sequence" in "group" represents the position of this group, which starts
                          with 1. If "sequence" is 0, it means that this group is not arranged in specific
Description
                          order. In this case, you can put this group in a position based on programming.
                          "ip" represents device IP address such as 169.254.5.24.
                          "online" represents device status, online or offline. "true" representsdevice is
                          online."false" represents device is offline.
                          "sequence" in a device represents the position of this device in its group,
                          which starts with 1. If "sequence" is 0, it means that this device is not
                          arranged in specific order. In this case, you can put this device in a position
                          based on programming.
                      "trueName" represents device true name.
```

### Example:

If you want to obtain all device information:

Command:

config get devicejsonstring

```
Response:
```

# config get scenejsonstring

```
Command
                  config get scenejsonstring
                  scene json string:[
                              "group" : [
                                   {
                                         "name" : "xxx",
                                         "sequence" : xxx
                                   }
                             ],
                             "layoutseq" : xxx,
                              "m": xxx,
                              "n": xxx,
                              "name": "xxx-xxx",
                             "rxArray" : [
Response
                                   [
                                         {
                                               "aliasName": "xxx",
                                               "deviceType" : "Transmitter/Receiver",
                                               "group" : [
                                                    {
                                                          "name" : "xxx",
                                                          "sequence" : xxx
                                                    }
                                               ],
                                               "online" : true/false,
                                               "rxstatus": xxx,
```

```
"sequence": xxx,
           "trueName" : "xxx",
           "txName" : "xxx"
     },
     {
           "aliasName": "xxx",
           "deviceType" : "Transmitter/Receiver",
           "group" : [
                {
                       "name" : "xxx",
                       "sequence": xxx
                 }
           ],
           "online" : true/false,
           "rxstatus": xxx,
           "sequence": xxx,
           "trueName": "xxx",
           "txName" : "xxx"
     }
],
[
     {
           "aliasName" : "xxx",
           "deviceType" : "Transmitter/Receiver",
           "group" : [
                 {
                       "name" : "xxx",
                       "sequence": xxx
                 }
           ],
           "online" : true/false,
           "rxstatus" : xxx,
           "sequence": xxx,
           "trueName": "xxx",
           "txName" : "xxx"
     },
     {
           "aliasName" : "xxx",
           "deviceType": "Transmitter/Receiver",\\
           "group" : [
                 {
                       "name" : "xxx",
                       "sequence": xxx
                }
           ],
           "online": true/false,
           "rxstatus" : xxx,
           "sequence": xxx,
```

```
"trueName": "xxx",
                 "txName" : "xxx"
           }
     ]
],
"sceneAutoApply" : true/false,
"sequence": xxx,
"txListArray" : [
     [
           {
                 "devices" : []
           },
           {
                 "devices" : []
           }
     ],
     [
           {
                 "devices" : []
           },
           {
                 "devices" : []
           }
     ]
],
"vwConfigList" : [
     {
           "col_count": xxx,
           "mode": "xxx",
           "name" : "xxx",
           "oh" : xxx,
           "ow" : xxx,
           "pos_col" : xxx,
           "pos_row": xxx,
           "row_count": xxx,
           "vh" : xxx,
           "vw" : xxx
     },
     {
           "col_count": xxx,
           "mode": "xxx",
           "name" : "xxx_xxx",
           "oh" : xxx,
           "ow" : xxx,
           "pos_col":xxx,
           "pos_row" : xxx,
           "row_count": xxx,
           "vh" : xxx,
```

```
"vw":xxx
                                   }
                             ]
                        }
                  ]
                  Obtains all scene information.
                  Note:
                            "group" representsagroup. One scene can only be put in one group.
                            "sequence" in" group" represents the position of this group, which starts with
                            1. If "sequence" is 0, it means that this group is not arranged in specific order.
                            In this case, you can put this group in a position based on programming.
                            "layoutseq" represents the position of this scene in video wall.
                            "n" and "m" represent the number of rows and columns respectively in a
                            "name" representsscene name, such as s
                            "rxArray"describes RX in a form of two-dimensional arrayin a scene.
Description
                            "sequence" in a scene represents the position of video wall which contains
                            this scene, which starts with 1. If "sequence" is 0, it means that this video wall
                            is not arranged in specific order. In this case, you can put it in a position based
                            on programming.
                            "txListArray"describesTX in a form of two-dimensional arrayin a scene.
                            "vwConfigList" represents the configuration of combination screen in a scene.
                            "name" represents combination screen name, which uses "scene name
                            combination screen name" in IP controller (SC009)."pos_row" represents the
                            start place of the first row."pos col" represents the start place of the first
                            column."row count" represents the number of rows in combination
                            screen."col_count"represents the number of columns in combination screen.
```

## config get telnet alias

| Command     | config get telnet alias        |
|-------------|--------------------------------|
| Response    | telnet alias is{on off}        |
| Description | Get Telnet session alias mode. |

### Example:

If you want to get the telnet alias mode:

Command:

config get telnet alias

Response:

telnet alias is off

## config get rs-232 alias

| Command     | config get rs-232 alias    |
|-------------|----------------------------|
| Response    | rs-232 alias is{on off}    |
| Description | Get the rs-232 alias mode. |

#### Example:

If you want to get the uart alias mode:

Command:

config get rs-232 alias

Response:

rs-232 alias is off

# config getsystem sshservice

| Command     | config get system sshservice    |
|-------------|---------------------------------|
| Response    | system sshservice is {on off}   |
| Description | Get thesystem SSH service mode. |

### Example:

If you want to get the system SSH service mode:

Command:

config get system sshservice

Response:

system sshservice is on

# configure get system info

```
Command
                  config get system info
                  system info:
                  {
                        "meminfo" : {
                             "total" : 244292,
                             "used": 232848,
                             "free": 11444,
                             "shared": 0,
                             "buffers": 68616,
                             "cached": 83440
Response
                       },
                        "cpuinfo" : {
                             "user" : 3.4,
                             "sys" : 9.3,
                             "idle": 87.0,
                             "wait" : 0.1,
                             "hi": 0.0,
                             "si" : 0.1
                        }
                  }
Description
                  Get the system status information, including CPU and memory usage.
```

### Example:

If you want to get the system status information:

```
Command:
           config get system info
Response:
           system info:
           {
                 "meminfo" : {
                       "total" : 244292,
                       "used" : 232848,
                       "free": 11444,
                       "shared" : 0,
                       "buffers" : 68616,
                       "cached" : 83440
                },
                 "cpuinfo" : {
                       "user" : 3.4,
                      "sys" : 9.3,
                       "idle" : 87.0,
                       "wait" : 0.1,
                       "hi" : 0.0,
                       "si" : 0.1
                }
```

## matrix Commands

## matrix set

| Command     | matrix set TX1 RX1 RX2,TX2 RX3 RX4,                                                   |
|-------------|---------------------------------------------------------------------------------------|
| Response    | matrix set TX1 RX1 RX2,TX2 RX3 RX4,                                                   |
|             | Controls the switching of RX to TX.                                                   |
|             | Parameters are separated by commas such as segments TX1 RX1 RX2,TX2 RX3 RX4.          |
|             | Every segment starts with TX and is followed by some RX which are switched to         |
|             | this TX.If a segment starts with TX whose name is "NULL" the followed RX will not     |
|             | decode video. "NULL" is not case sensitive.                                           |
| Description | For RX in video wall, this command is used to switch to another TX but will not       |
|             | clear video wall settings. If a RX in video wall displays a certain position of TX1's |
|             | video, after this RX is switched to TX2, RX will still display the same position of   |
|             | TX2's video.Other RX in video wall functions in the same way.                         |
|             | For RX supporting multi-view, this command is used to switch to another TX for        |
|             | full-screen displaying.                                                               |

## Example1:

If you want RXEX373L-341B22800316 and EX373-341B22800309 to be switched to TX IPE1000-341B22FFFFC1, RX EX373-341B22800319 to TX IPE1000-341B22FFFFC2, and RX IPD1000-341B2280031A to TX IPE1000-341B22FFFFC3:

### Command:

matrix set IPE1000-341B22FFFFC1 EX373L-341B22800316 EX373-341B22800309, IPE1000-341B22FFFFC2 EX373-341B22800319, IPE1000-341B22FFFFC3IPD1000-341B2280031A

## Response:

matrix set IPE1000-341B22FFFFC1 EX373L-341B22800316 EX373-341B22800309, IPE1000-341B22FFFFC2 EX373-341B22800319, IPE1000-341B22FFFFC3 IPD1000-341B2280031A

### Example2:

If you want RX EX373L-341B22800316 to stop decoding video:

### Command:

matrix set NULL EX373L-341B22800316

### Response:

matrix set NULL EX373L-341B22800316

## matrix get

| Command               | matrix get                         |
|-----------------------|------------------------------------|
| Response  Description | matrix information:                |
|                       | TX1 RX1                            |
|                       | TX2 RX3                            |
|                       | TX2 RX4                            |
|                       |                                    |
|                       | Obtains TX played by RX in matrix. |
|                       | Note:                              |

- For video wall, the response contains RX and its linked TX but does include video wall information. If you want to obtain video wall information, you can use vw command.
- If TX is NULL, RX does not decode video. "NULL" is not case sensitive.
- Response does not include RX which supports multi-view.

### Example:

If you want to obtainTX played by RX in matrix:

### Command:

matrix get

## Response:

matrix information:

null IPD500-341B22800BC6

IPE200-341B2243011A IPD500-341B22800BCD IPE200-341B2243011A IPD500-341B22800BCE IPE200-341B2243011A IPD500-341B22800BCA

### Note:

The response indicates that IPD500-341B22800BCD, IPD500-341B22800BCE, and IPD500-341B22800BCA all playIPE200-341B2243011A, and that IPD500-341B22800BC6 does not decode video.

## source Commands

## source set

| Command     | source set tx-name source-name     |
|-------------|------------------------------------|
| Response    | set tx-name's source tosource-name |
| Description | Selects TX's input port.           |

### Note:

- This command is used to select aninput port for TX if it has multiple input ports.
- **tx-name** is TX name. **source-name** is TX inputport name and is not case sensitive. Different TX has different input ports, for example IPE3000 has input ports hdmi and vga.

| TXType  | Input PortsAvailable |
|---------|----------------------|
| IPE3000 | hdmi, vga            |

This command cannot be used to choose from different signal types of one input port. For example,
IPE2000's DVI input port has five signal types such as HDMI and VGA, which can be chosen using DIP
switch but cannot be controlled using this command.

### Example:

If you want to set TX IPE3000-341B22430115's input port to HDMI:

### Command:

source set IPE3000-341B22430115 hdmi

### Response:

set IPE3000-341B22430115's source to hdmi

## source get

| Command     | source get tx-name                                                                                             |
|-------------|----------------------------------------------------------------------------------------------------|
| Response    | source info: tx-name source-name                                                                               |
|             | Obtains TX's current input port.                                                                               |
|             | Note:                                                                                                    |
| Description | <ul> <li>tx-name is TX name.source-name is TX input port name and is not case<br/>sensitive.</li> </ul>        |
|             | <ul> <li>If TX only has one input port, this command can also be used to obtain its<br/>input port.</li> </ul> |
|             | This command will feedback input ports numbered in sequence such as hdmi1                                      |
|             | and vga1 whether TX has one or multiple input ports.The caller should decide                                   |
|             | whether the number is ignored according the hardware feature of TX.                                            |
|             | <ul> <li>If TX has one input port with multiple signal types, this command can only</li> </ul>                 |
|             | feedback its current input port but cannot tell which signal type is chosen.                                   |

### Example:

If you want to obtain TX IPE3000-341B22430115's current input port:

### Command:

source info: IPE3000-341B22430115 hdmi1

# **vw** Commands

## vw add

| Command     | vw add <i>vw-name n m TX</i>                                                                    |
|-------------|-------------------------------------------------------------------------------------------------|
| Response    | videowall item vw-name create and assign TX to it                                               |
| Description | Creates an n x m video wall configuration and assigns a TX.                                     |
|             | Note:                                                                                           |
|             | • vw-name is video wall name and is different from others.                                      |
|             | <ul> <li>n isthe number of the row, m isthe number of the column.</li> </ul>                    |
|             | <ul> <li>This command is used to create records in IP controller but does not change</li> </ul> |
|             | devices' working status, for example devices still work as they were.                           |

## Example:

If you want to create a 2 x 2 video wall configuration **vwtest1** and assign TX IPE200-341B2243011A:

### Command:

vw add vwtest1 2 2 IPE200-341B2243011A

### Response:

videowall item vwtest1 create and assign IPE200-341B2243011A to it

## vw rm

| Command     | vw rm <i>vw-name</i>                                                                         |
|-------------|----------------------------------------------------------------------------------------------|
| Response    | videowall item vw-name removed                                                               |
|             | Removes a video wall configuration.                                                          |
| Description | Note:                                                                                        |
|             | • vw-name is video wall name.                                                                |
|             | <ul> <li>This command is used to remove records of video wall configuration in IP</li> </ul> |
|             | controller but does not change devices' working status.If the current video                  |
|             | wall is removed using this command, RX in this video wall still plays its                    |
|             | previouspicture.                                                                             |

Example:

If you want to remove a video wall configuration vwtes1:

Command:

vw rm vwtest1

Response:

videowall item vwtest1 removed

## vw rm vwname rx

| Command     | vw rm vw-name rx1 rx2                                                               |
|-------------|-------------------------------------------------------------------------------------|
| Response    | videowall config change: remove rx1 rx2 from vw-name                                |
| Description | Removes one or multiple RX from video wall. If RX is removed, it displays an entire |
|             | picture of TX.                                                                      |

### Example:

If you want to remove RX IPD500-341B22800BCE and IPD500-341B22800BCA from video wallvwtest1:

#### Command:

vw rm vwtest1 IPD500-341B22800BCE IPD500-341B22800BCA

### Response:

 $videowall\ config\ change:\ remove\ IPD500-341B22800BCE\ IPD500-341B22800BCA\ from\ vwtest 1$ 

## vw change rx tx

| Command     | vw change RXTX                                                                              |
|-------------|---------------------------------------------------------------------------------------------|
| Response    | videowall config clear: rxhostname and connect to txhostname                                |
|             | Removes one RX from video wall and switch this RX to another TX to play its entire picture. |
| Description |                                                                                             |
|             | Note:                                                                                       |
|             | If TX is "NULL", RX will not decode video. "NULL" is not case sensitive.                    |

## Example:

If you want to remove RX IPD500-341B22800BCA from video wall and switch this RX toTX IPE200-341B22430115 to play its entire picture:

## Command:

vw change IPD500-341B22800BCA IPE200-341B22430115

## Response:

videowall config clear: IPD500-341B22800BCA and connect to IPE200-341B22430115

# vw change vw-name tx

| Command  | vw change vw-name TX                       |
|----------|--------------------------------------------|
| Response | videowall vw-name tx connect to txhostname |

| Description | Switchesto another sourcefor video wall. When this command is executed, video wall will           |
|-------------|---------------------------------------------------------------------------------------------------|
|             | play this TX.                                                                                     |
|             | Note:                                                                                             |
|             | • vw-nameis video wall name.                                                                      |
|             | <ul> <li>If tx is "NULL", all RX will stop decoding video but video wall configuration</li> </ul> |
|             | does not change. "NULL" is not case sensitive.                                                    |

## Example:

If you want to switch to TX IPE200-341B22430115for video wall **vwtest2**:

Command:

vw change vwtest2 IPE200-341B22430115

Response:

videowall vwtest2 tx connect to IPE200-341B22430115

## vw get

| Command     | vw get                                                                                |
|-------------|---------------------------------------------------------------------------------------|
|             | Video wall information:                                                               |
|             | vw-name1 tx1                                                                          |
|             | Row 1: Rx1-11 Rx1-12                                                                  |
|             | Row 2: Rx1-21 Rx1-22                                                                  |
| Response    |                                                                                       |
|             | vw-name2 tx2                                                                          |
|             | Row 1: Rx2-11 Rx2-12                                                                  |
|             | Row 2: Rx2-21 Rx2-22                                                                  |
|             |                                                                                       |
|             | Obtains a list of all video walls.                                                    |
| Description | Note:                                                                                 |
|             | • vw-name1 and vw-name2 are video wall names.                                         |
|             | • tx1 is TX name of video wall vw-name1. Rx1-11, Rx1-12, Rx1-21 and Rx1-22            |
|             | are RX of video wall <b>vw-name1</b> . Numbers like "11" in <b>Rx1-11</b> and "12" in |
|             | Rx1-12 are RX's positions in video wall.Other TX and RX are similar.                  |

### Example:

If you want to obtain a list of all video walls:

Command:

vw get

Response:

Video wall information:

Vm1IPE1000-341B22FFFFC2

Row 1: EX373-341B22FFFFD1 EX373-341B22800309

Row 2: EX373-341B2280031A EX373-341B22800319

Vm2 MS500-341B22FFFFC9

Row 1: EX373-341B2280031A EX373-341B22800319 Row 2: EX373-341B22FFFFD1 EX373-341B22800309

## scene Commands

## sceneget

| Command     | scene get                        |
|-------------|----------------------------------|
| Response    | scene list:                      |
|             | scenename1 scenename2 scenename3 |
| Description | Obtains all scene names.         |

Example:

If you want to obtain all scene names:

Command:

scene get

Response:

scene list:

 $Of fice\hbox{-}Meeting Room Of fice\hbox{-}Training Room Of fice\hbox{-}Tea Room$ 

## scene active

| Command     | scene active scenename                                                   |
|-------------|--------------------------------------------------------------------------|
| Response    | scene scenenameactive success                                            |
| Description | Enables a new scene in video wall. This action takes effect immediately. |

### Example:

If you want to enable a new scene Office-MeetingRoom in video wall:

Command:

scene active Office-MeetingRoom

Response:

scene Office-MeetingRoom active success

## scene set

| Command     | scene set scenename posX posY tx1                                                         |
|-------------|-------------------------------------------------------------------------------------------|
| Response    | scene scenename's source in [posX,posY] change to tx1                                     |
| Description | Assigns a source to RX in a scene of video wall. This action makes RX display this source |
|             | until scene active scenename is executed.                                                 |

## Example:

If you want to assign a source (tx1) to RX in scene Office-MeetingRoom of video wall:

Command:

scene set Office-MeetingRoom 1 2 tx1

Response:

scene Office-MeetingRoom's source in [1 2] change to tx1

# scene change scenename txname

| Command     | scene change scenename txname                                                              |
|-------------|--------------------------------------------------------------------------------------------|
| Response    | scene scenename's tx change to tx1                                                         |
| Description | Assigns a source to all RX in a scene of video wall. This action makes all RX display this |
|             | source until scene active scenename is executed.                                           |

### Example:

If you want to assign a source (tx1) to all RX in scene1 of video wall:

Command:

scene change scene1 tx1

Response:

scene scene1's tx change to tx1

### scene connect scenename

| Command     | scene connect scenename tx1 tx2 txnm                                                    |
|-------------|-----------------------------------------------------------------------------------------|
| Response    | scene connect scenename tx1 tx2 txnm success                                            |
| Description | Assigns sources to the corresponding RX of a scene in sequence. This action is operated |
|             | only once and will not be saved in IP controller (SC009).                               |

## Example:

If you want to assign sources (tx1, tx2, tx3, tx4) to the corresponding RX of scene1 in sequence:

Command:

scene connect scene1 tx1 tx2 tx3 tx4

Response:

scene scene1's tx connect to tx1 tx2 tx3 tx4

## serial Commands

| Command     | serial -b param -r {on off} -n {on off}-h {on off} "command-string"hostname1 hostname2                                                                                                    |
|-------------|----------------------------------------------------------------------------------------------------|
| Response    | serial command received: serial -b param -r {on off}-n {on off} -h {on off} "command-string" hostname1 hostname2                                                                                                    |
| Description | <ul> <li>Command devices(hostname1, hostname2)to execute port commands.</li> <li>"And "can not be include in the command string.</li> <li>- b param refers to parameters setting of ports that connected to TX/RX (Baud rate, Data bits, Parity, Stop bits). Take -b 115200-8n1 for example. It's a selectable parameter.115200-8n1 is in default. Baud rate can be [150 200 300 600 1200 1800 2400 4800 9600 19200 38400 57600 115200]; Data Bits can be [5 6 7 8]; Parity can be[0 e n]; Stop bits can be [1 2].</li> <li>-r {on off}: Whether to add carriage returnat the end of command string. It is a selectable parameter. The default setting is on.</li> </ul> |
|             | • -n {on off}: Whether to add new line at the end of command string. It is a                                                                                                    |

- selectable parameter. The default setting is off.
- -h {on/off}: When serial commands with -h on, it means that the command-string can be hexadecimal, every 2 characters can be separated by space. For example:

  AB CD EF 01 23 45
- *hostname1, hostname2* refer to destinations.

## **FAQ**

Q: If errors occur when executing commands, what response IP controllerwill give?

A In fact, responses returned by IP controllerare nearly a confirmation of API commands sent from athird party control device such as a computer. Despite IP controller checked command format basically, the response isn't the actual execution result. It means that IP controller may return normal response even iferrors occur in execution. Therefore, a third party control device shouldnot use the response as the basis to judge whether a command is executed successfully, and should use the right query commands to get the system's running statusto make right judgment.

Q: How can I set IP mode of TX/RX?

A: By default,TX/RX runsin AutoIP mode. You can use API command **config set device ip** to changetheir IP mode to DHCP or Static IP. For more information, see 2.1.10config set device ip.If you want to obtain TX/RX's IP mode, you can use API command **config get device info**.

Q: How can I assign friendly names (alias) to TX or RX?

A: You can use API command **config set device alias**to do this. For example if you want assign alias**mydvd** to TX EX363-002C8D123456, use**config set device alias EX363-002C8D123456 mydvd** 

Q: When I send API commands, how do I specify TX and RX?

A: By alias or hostname (device name). Alias and hostname are unique.

Q: Whatstandarddo the API commands use?

A: API commands are printable ASCII characters and are terminated with a<CR>, meaning a carriage return and a line feed must be followed in the end of a command.

Q: It looks like to create a video wall I would use the command "add vw-name". Once a video wall is created, how do I turn it on and off?I should be able to create multiple video wall configurations and then recall a configuration? Is this possible?I would like to use the PC software to create a video wall configuration and then save the configuration as a video wall name.I would then send a telnet command to recall a video wall name. This command could be "set vw-name".

A: Except vw add and vw rm, other commands of vw are effective instantly. (The screen would change based on the commands). To create and store multiple video-wall configuration, or recall the configuration effective, would be depending on your 3-rd party software. Any 3-rd party software could recall a specific configuration, based on this API protocol and repeat corresponding add commands.

Q: How can Icreate a 2 x 2 video wall?

A: Before you use video wall, you'd better assign an alias to each device for easy management. For example, if you have 4 TX and 4 RX, do as follows.

You can use two methods to create a 2 x 2 video wall:

#### Method 1:

- Usevw add vw1 2 2pc1. This command is used to create a video wall vw1with two rows and two columns and assign TX pc1.
- Use vw add vw1 TopLeft 1 1 TopRight 1 2 BottomLeft 2 1 BottomRight 2 2. This command is used to add
   RX to video wall vw1 and assign their positions. Once this command is executed, RX will play video wall.

### Method 2:

Use **vw add vw1 layout 2 2 pc1TopLeft TopRight BottomLeft BottomRight**. This command is easier way to add a video wall. It just needs one line of command.